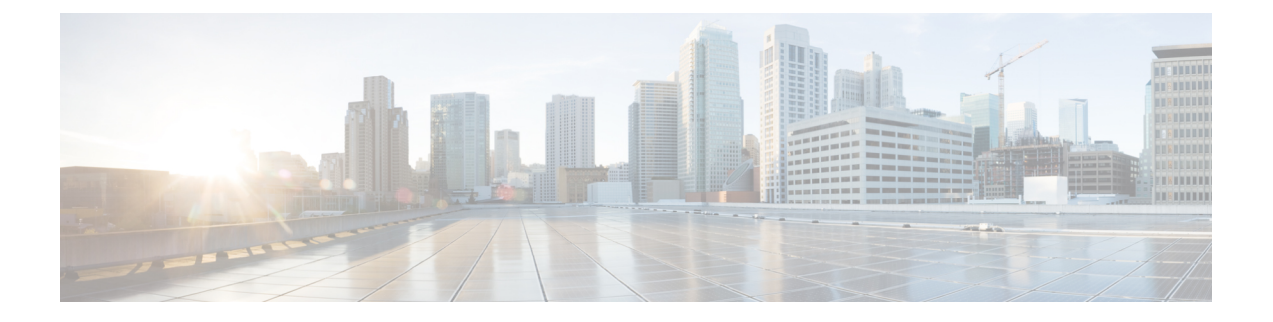

# **I/O** モジュール管理

- Cisco UCS Manager CLI での I/O モジュール管理 , on page 1
- IO モジュールの認識 (1 ページ)
- I/O モジュールのリセット, on page 2
- ピア I/O モジュールからの I/O モジュールのリセット (3 ページ)

# **Cisco UCS Manager CLI** での **I/O** モジュール管理

Cisco UCS ドメイン内のすべての I/O モジュールは、 Cisco UCS Manager CLIを使用して管理お よびモニタできます。

Cisco UCS Manager Release 3.1(1) では、 Cisco UCS6300 シリーズ ファブリック インターコネク トとの 40 GbE の接続を実現する、Cisco UCS-IOM-2304 I/O モジュールが導入されました。こ の機能の詳細については、『 *Cisco UCS Manager Getting Started Guide*』を参照してください。

### **IO** モジュールの認識

Cisco UCS Manager リリース 2.2(4) には、シャーシ内の特定の IO モジュールを認識する機能が 導入されました。

• ファブリック インターコネクトと IO モジュール間の物理リンクを追加または削除した 後、接続を正しく構成するには、IO モジュールの確認応答が必要です。 (注)

> • 各 IO モジュールを個別に再確認する機能により、他のファブリック インターコネクトの 本番トラフィックを中断することなく、単一の IO モジュールとその親ファブリック イン ターコネクト間のネットワーク接続を再構築できます。

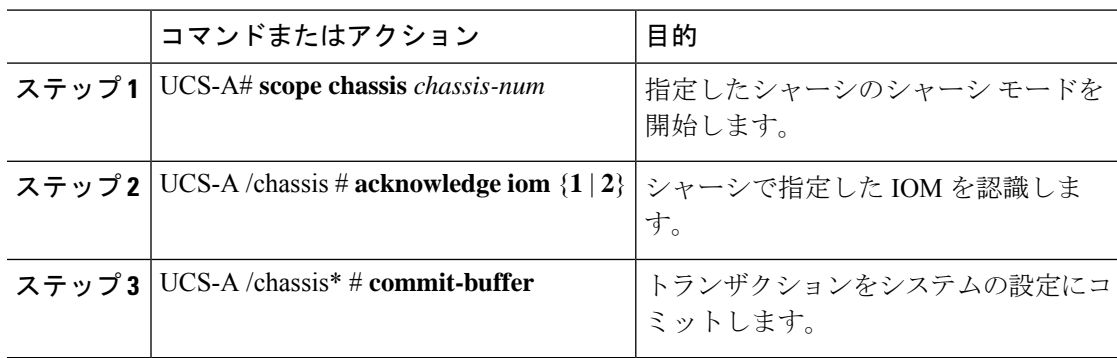

#### 手順

#### 例

次の例では、IO モジュール 1 を認識し、トランザクションをコミットします。

UCS-A# **scope chassis 1** UCS-A /chassis # **acknowledge iom 1** UCS-A /chassis\* # **commit-buffer** UCS-A /chassis #

# **I/O** モジュールのリセット

#### **Procedure**

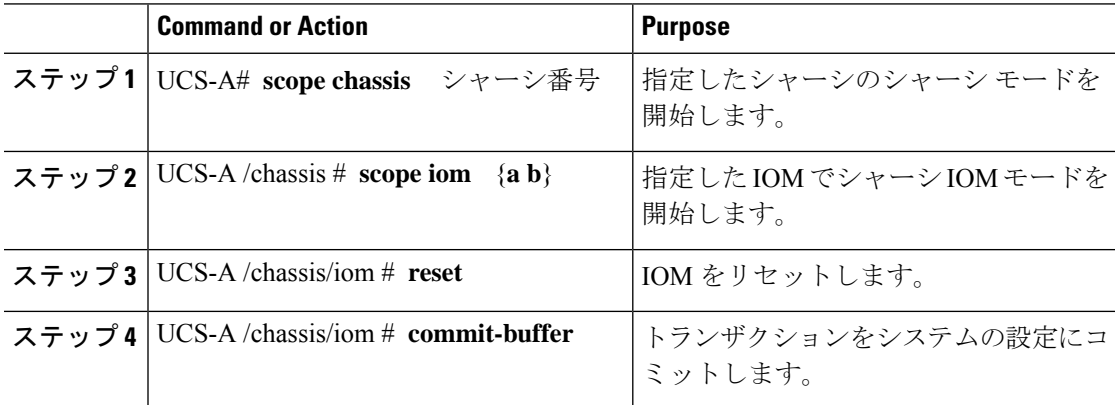

### **Example**

次に、ファブリック A の IOM をリセットし、トランザクションをコミットする例を 示します。

```
UCS-A# scope chassis 1
UCS-A /chassis # scope iom a
UCS-A /chassis/iom # reset
```
UCS-A /chassis/iom\* # **commit-buffer** UCS-A /chassis/iom #

# ピア **I/O** モジュールからの **I/O** モジュールのリセット

I/O モジュールのアップグレードが失敗したり、メモリ リークにより Cisco UCS Manager から I/O モジュールにアクセスできなくなったりする場合があります。このような場合でも、アク セスできないI/OモジュールをそのピアI/Oモジュールからリブートできるようになりました。

I/O モジュールをリセットすると、I/O モジュールが工場出荷時の設定に復元され、すべての キャッシュ ファイルと一時ファイルが削除されますが、サイズ制限付きの OBFL ファイルは 保持されます。

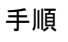

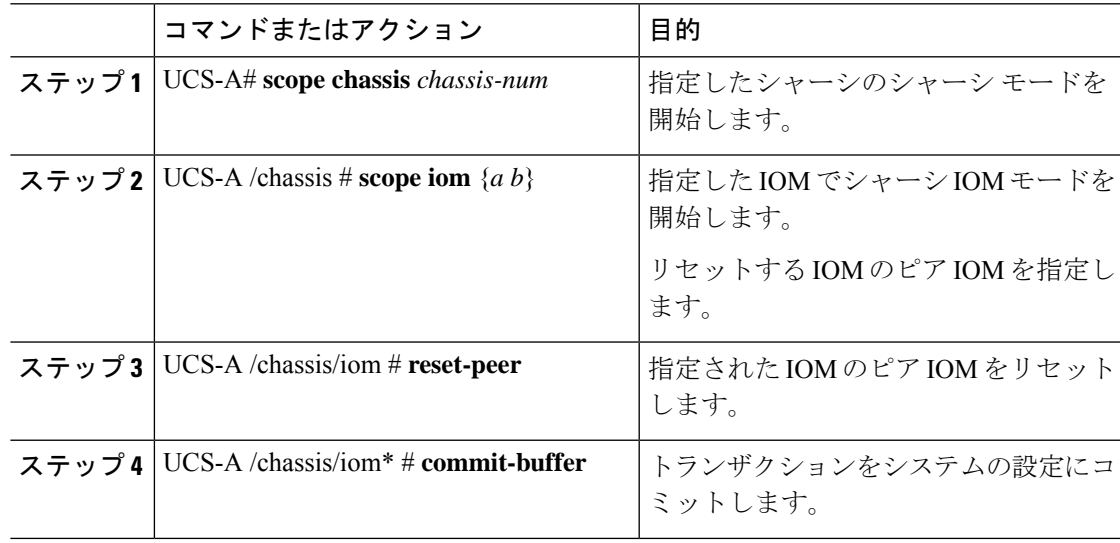

### 例

次に、IOM a から IOM b にリセットする例を示します。

UCS-A# **scope chassis 1** UCS-A /chassis # **scope iom a** UCS-A /chassis/iom # **reset-peer** UCS-A /chassis/iom\* # **commit-buffer**

I

翻訳について

このドキュメントは、米国シスコ発行ドキュメントの参考和訳です。リンク情報につきましては 、日本語版掲載時点で、英語版にアップデートがあり、リンク先のページが移動/変更されている 場合がありますことをご了承ください。あくまでも参考和訳となりますので、正式な内容につい ては米国サイトのドキュメントを参照ください。